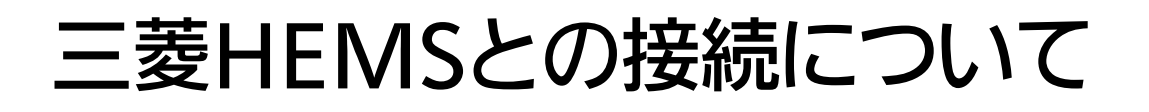

### 対応機種 : CS-G32M-H/CS-G32MS-H

●この紙は、無線LANの設定について説明しています。 その他の操作方法については、取扱説明書をご覧ください。 ●この紙は、取扱説明書とともに大切に保存してください。 ●HEMSコントローラと組合せての詳細な使いかたについては、

「三菱HEMS取扱説明書/据付工事説明書」をご覧ください。

●三菱HEMSに対応した無線LAN機能を本体に備えています。

## |安全のために必ずお守りください

■お使いになる人や他の人への危害、財産への損害を未然に防ぐため、必ずお守りいただくことを説明しています。 ■誤った取扱いをしたときに生じる危険とその程度を、次の区分で説明しています。

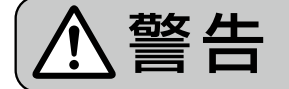

誤った取扱いをしたときに、死亡や重傷などに結びつく可能性があるもの

■本文中に使われている図記号の意味は、次のとおりです。

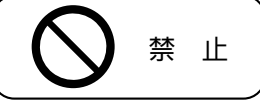

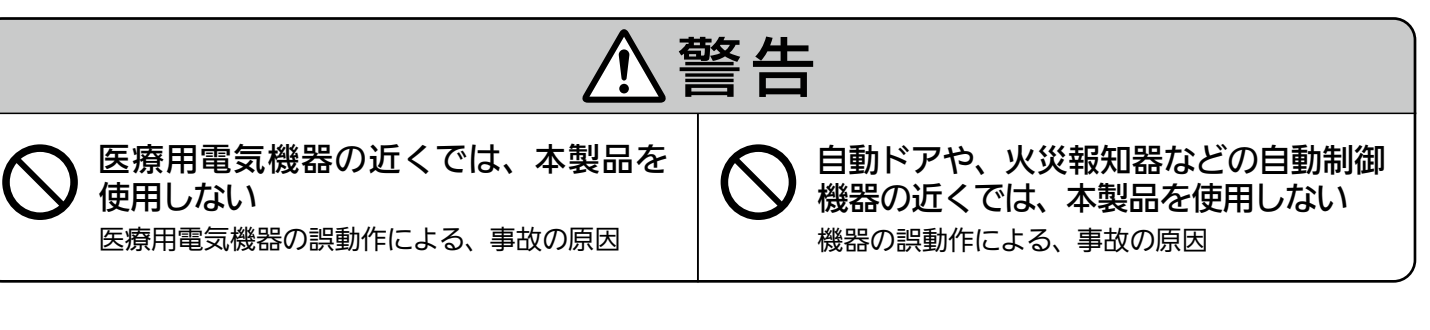

#### 無線(電波)に関するお知らせ ネットコン インファー お願い

#### ●無線LANと電波法について

この無線LANは工事設計認証を取得しているため免許を申請する 必要はありません。

●本製品は、2.4GHz 帯域(IEEE 802.11b/g/n(20))の電波を使用 しています。

 この周波数帯では医療用機器のほか、他の同種無線局、および免許 を要しないアマチュア無線局など(以下、「他の無線局」と略す)が 運用されています。

- 1.本製品を使用する前に、近くで「他の無線局」が運用されて いないことを確認してください。
- 2. 本製品と「他の無線局」との間に電波干渉が発生した場合は、 使用場所を変えるか、または機器の運用を停止(電波の放射を 停止)してください。
- 3.その他、電波干渉の事例が発生し、何かお困りのことが起きた 場合には、お買上げの販売店にご相談ください。 4 1

●本製品とコードレス電話機や電子レンジなどの 電波を放射する装置との距離が近すぎると、通信 速度が低下したりデータ通信が切れる場合があり ます。また、コードレス電話機の通話にノイズが 入ったり、発信・着信が正しく動作しない場合が あります。このような場合は、お互いを1m以上 離してお使いください。

ZT790Z062H01\*

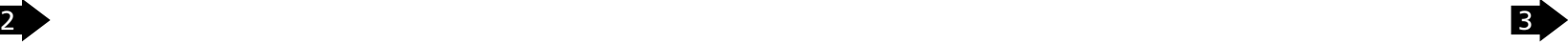

## 無線LAN初期認証(WPS)

※WPS : Wifi Protected Setup

●情報収集ユニットと無線LANの通信が可能な状態にするため、無線LANの初期認証(WPS)の設定をしてください。 初期認証(WPS)は、IHクッキングヒーター本体の操作部で操作し設定します。

無線LANリセット

●無線接続を切断するには、下記手順にしたがい操作してください。

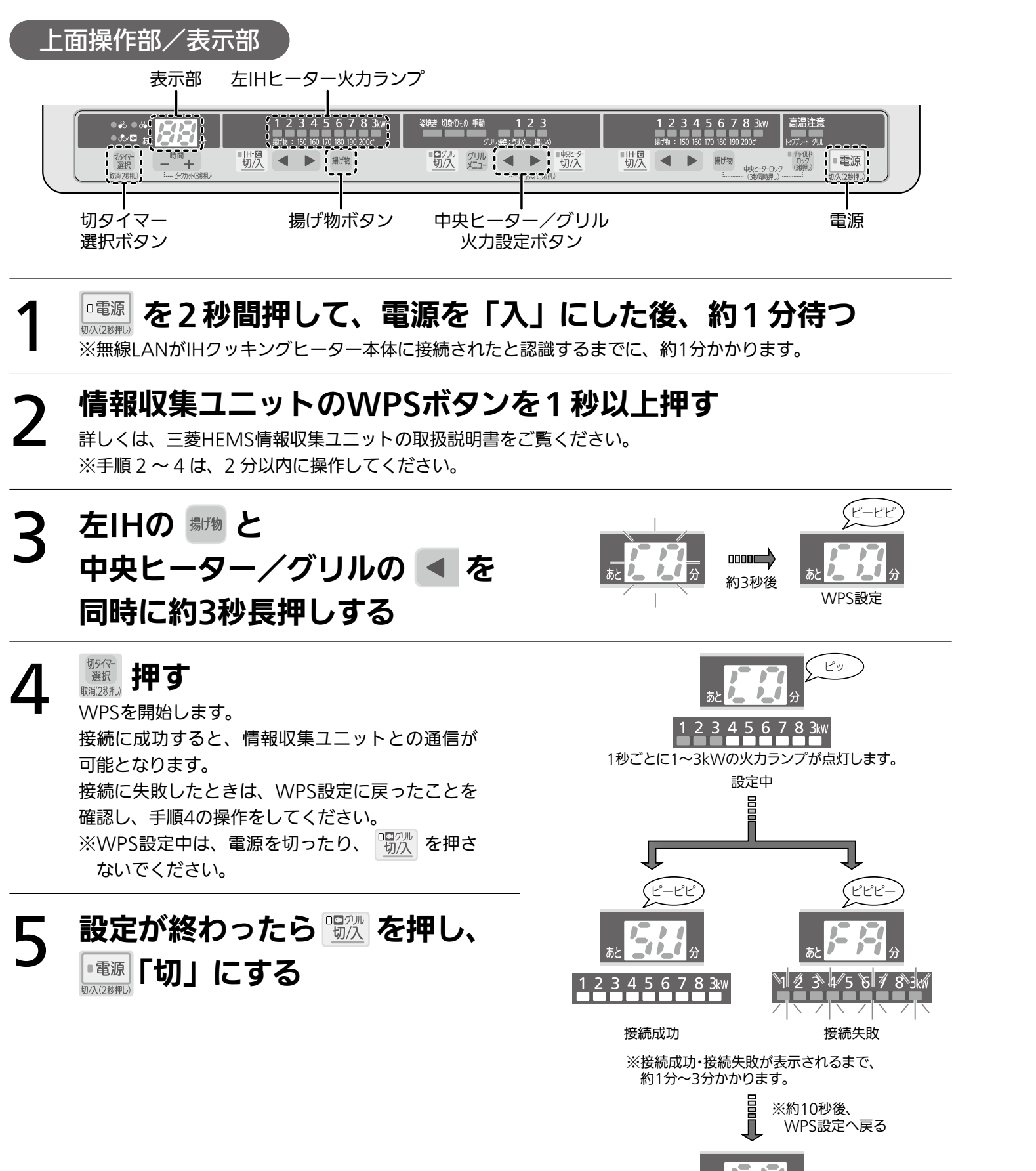

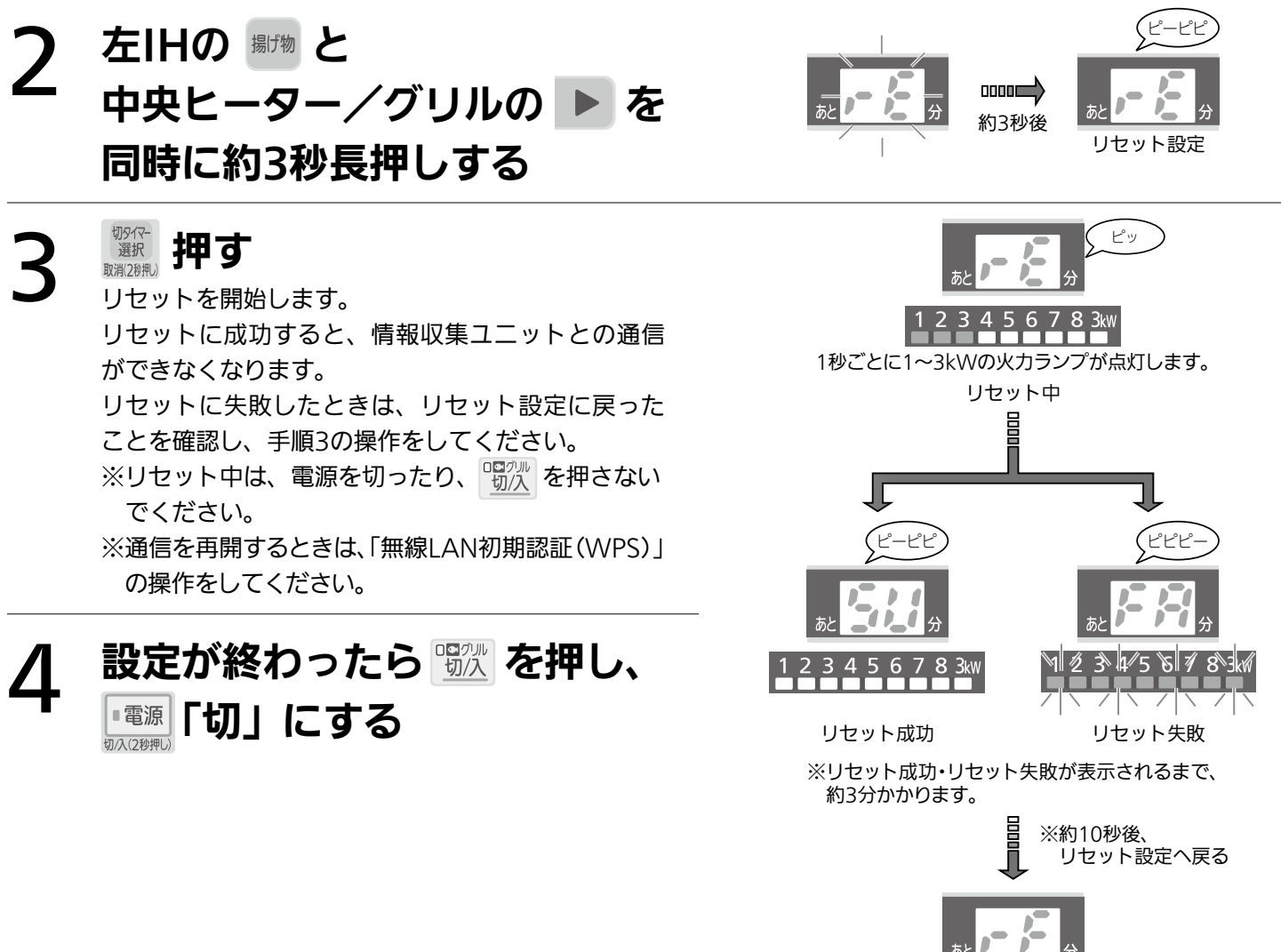

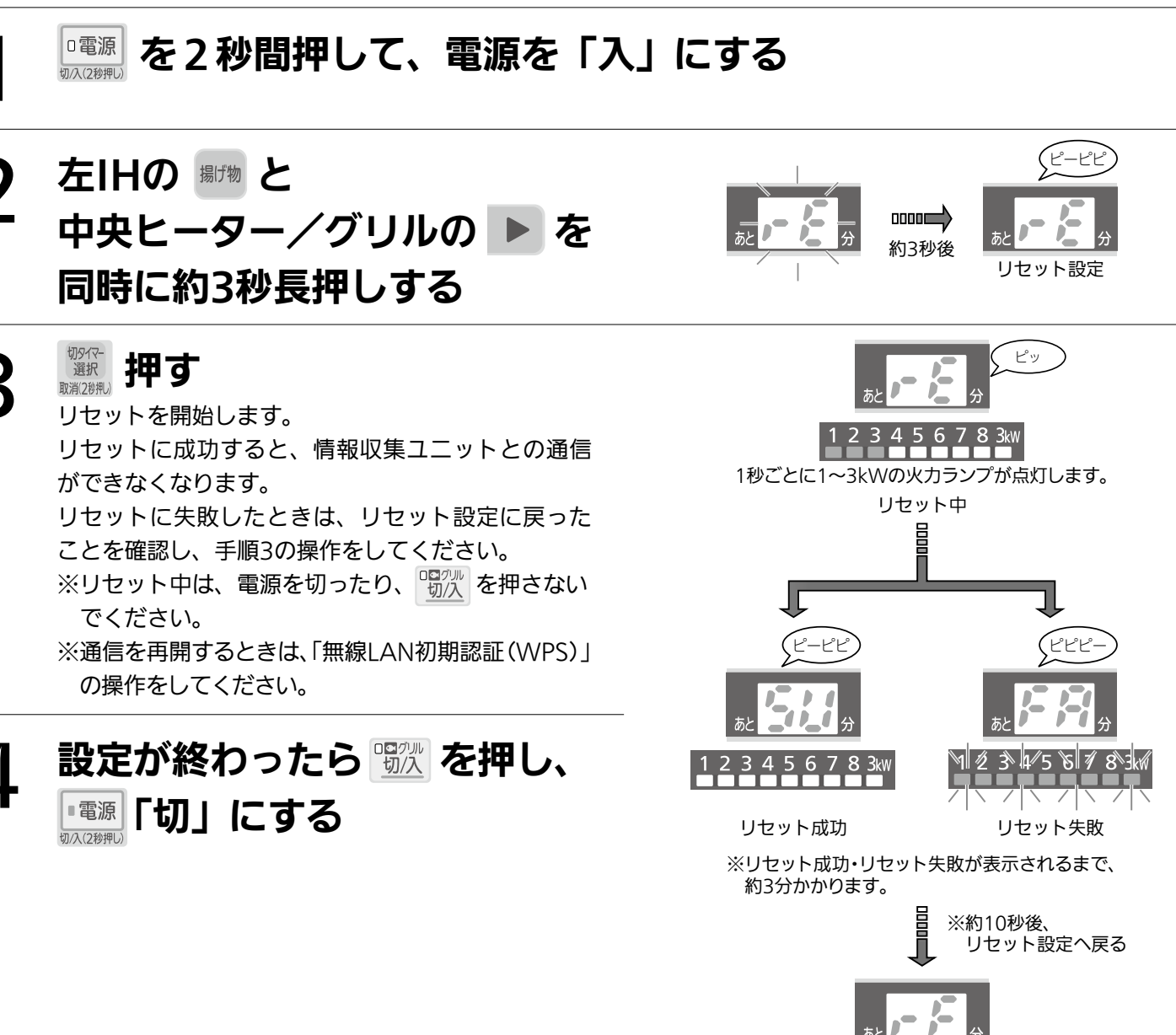

WPS設定

リセット設定

# 故障かな?と思ったら

※無線LANに関する事項です。その他の問題・状態については、取扱説明書をご覧ください。

#### ご連絡いただきたい内容

1. 品名 IHクッキングヒーター

2. 形名 CS-G32M-H CS-G32MS-H 3. お買上げ日

4. 故障の状況(できるだけ具体的に)

5. ご住所(付近の目印なども)

 ※形名は、上面操作部右側をご覧ください。 6. お名前・電話番号・訪問希望日

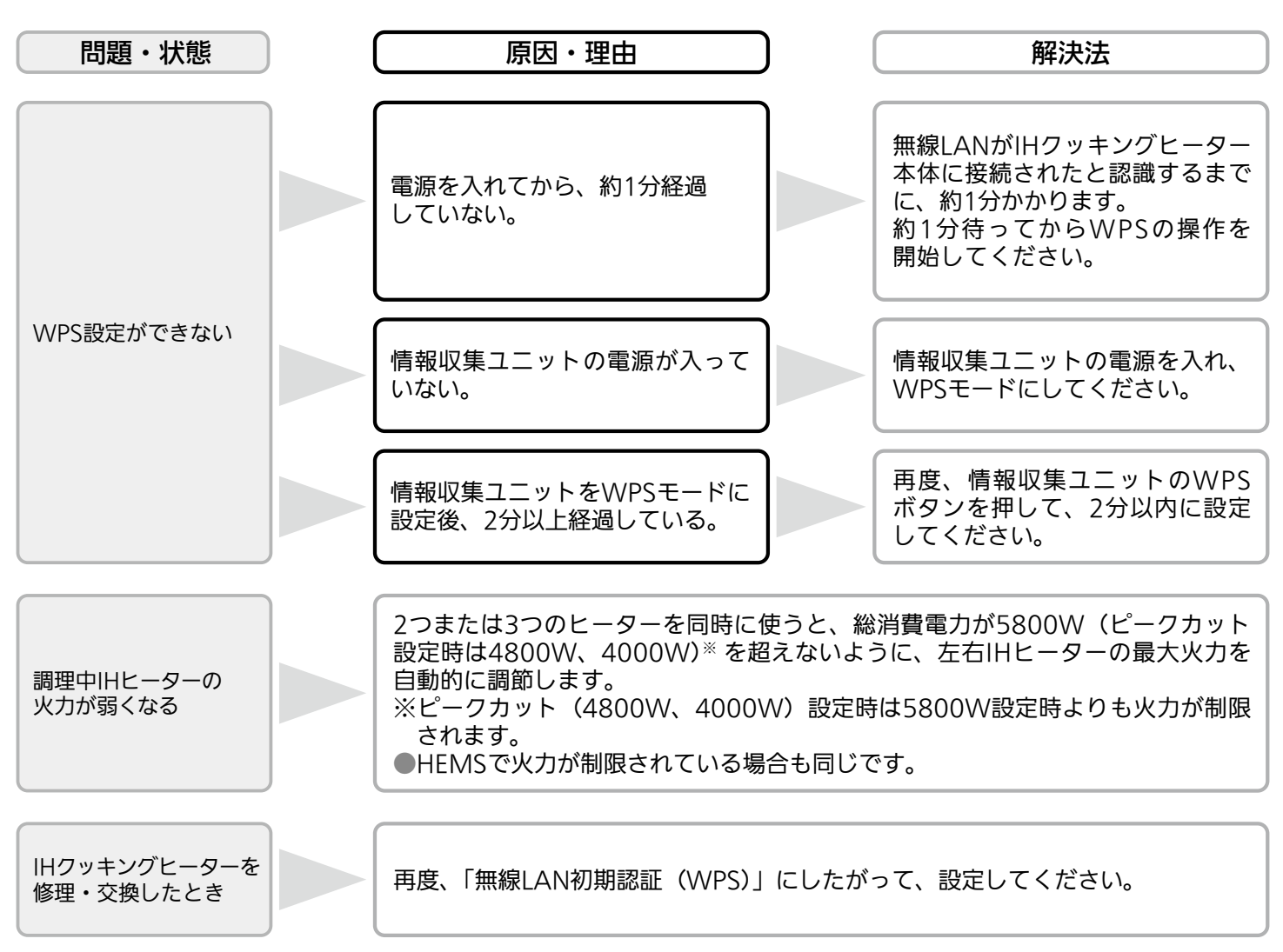

以上のことをお調べになって、それでも不具合があるときは、使用を中止し、必ず専用ブレーカーを「切」にしてからお買上げの販売店にご連絡ください。